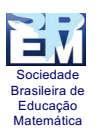

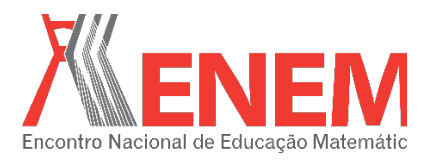

# **UMA ABORDAGEM PARA O ENSINO DE CÔNICAS POR MEIO DE TECNOLOGIAS DIGITAIS**

*Lahis Braga Souza Universidade Estadual Paulista "Júlio Mesquita Filho"- Rio Claro bragalahis@gmail.com*

*Vanessa Oechsler Universidade Estadual Paulista "Júlio Mesquita Filho"- Rio Claro Vanessa.oe@gmail.com*

## **Resumo:**

Este artigo tem por objetivo apresentar o relato de uma experiência na elaboração de um plano de aula para o ensino da elipse por meio do software GeoGebra e de vídeos disponibilizados na internet, utilizando atividades investigativas, com intuito de apresentar uma possibilidades do ensino de cônicas por meio das Tecnologias Digitais. Este trabalho foi desenvolvido na disciplina Utilização da Informática na Educação Matemática do programa de Pós Graduação da Universidade Estadual Paulista "Júlio Mesquita Filho". Espera-se, com essas atividades, poder contribuir com ensino e a aprendizagem da Matemática, bem como indicar caminhos para que o uso das tecnologias em aulas com cônicas possa ocorrer, estimulando a investigação em sala de aula.

**Palavras-chave:** GeoGebra; Vídeos; Atividade de Investigação; Cônicas.

#### **1. Introdução**

Esse artigo é um relato de experiência da elaboração de um trabalho desenvolvido na disciplina "Utilização da Informática na Educação Matemática" do programa de Pós Graduação em Educação Matemática da Universidade Estadual Paulista "Júlio Mesquita Filho", câmpus de Rio Claro. A ideia da disciplina era desenvolver atividades visando o ensino de conteúdos da Matemática escolar com auxílio das Tecnologias Digitais (TD). Pretendia-se privilegiar a experimentação, investigação e a interpretação de resultados e não os procedimentos e cálculos. Pensando nisso, desenvolvemos uma atividade que se assemelha à investigação Matemática, utilizando as TD para o ensino de secções cônicas, tema presente na grade curricular do 3º ano do Ensino Médio.

Ressaltamos que as TD estão cada vez mais presentes em nossa sociedade como meio favorecedor da troca de informações e acesso ao conhecimento. Com isso, acreditamos que o uso das TD, em particular de softwares, é uma abordagem que pode auxiliar a prática docente,

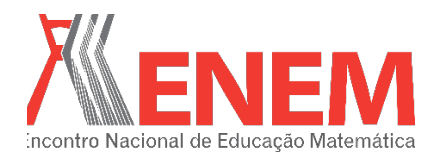

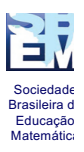

onde podem buscar o apoio nessas tecnologias, visando possibilitar outros meios de ensino e aprendizagem ao aluno. Sobre esse aspecto, os PCN afirmam que:

> As tecnologias, em suas diferentes formas e usos, constituem um dos principais agentes de transformação da sociedade, pelas modificações que exercem nos meios de produção e por suas consequências no cotidiano das pessoas. [...] Além disso, tudo indica que pode ser um grande aliado do desenvolvimento cognitivo dos alunos [...] (BRASIL, 1998, p. 43-4).

Considerando as possibilidades que o uso da informática traz para o ensino e a aprendizagem, torna-se importante a implementação desses recursos, em especial os softwares, em salas de aula, particularmente para o ensino da Geometria. Em especial no ensino das secções cônicas Guerra e Costa (2014, p.2) argumentam que

> compõem um assunto da Matemática antes da época de Euclides (±325 - 265 a.C.), percebemos que a maioria dos alunos tem muita dificuldade de compreender os conceitos das mesmas, reduzindo seu conhecimento a simples manipulação e/ou memorização de fórmulas, levando a certo desprezo em relação ao tema pelos alunos

Vimos que um meio de evitar essa memorização e desprezo é por meio da manipulação de softwares, que abrem muitas possibilidades para a Matemática, em especial para o ensino de Geometria e especificamente para o ensino de secções cônicas. Segundo Borba e Penteado (2002, p. 242), "[...]os softwares de Geometria Dinâmica, constituem um ambiente que favorece as atividades investigativas na sala de aula. Em especial, esses ambientes servem de base para várias pesquisas sobre demonstração em Geometria". Com os softwares pode-se investigar diferentes soluções de construção para uma mesma cônica.

Por ser um sistema dinâmico de geometria, permite que, ao movimentarmos seus elementos, as relações geométricas sejam preservadas, podendo tornar o estudo dos conteúdos matemáticos mais dinâmico e facilitado. É uma importante ferramenta que pode estimular o interesse pela Matemática, além de permitir a abordagem de diversos conteúdos.

Assim, o uso de softwares, pode apresentar novas possibilidades de metodologias para o professor no ensino de Geometria, em especial, as secções cônicas e, principalmente, no que se refere à visualização de elementos geométricos, a manipulação desses elementos, as suas relações e propriedades.

Além disso, o uso desse sistema dinâmico de aprendizagem pode contribuir para romper com o que Battisti (2005) indica em relação a Matemática, como uma ciência que se

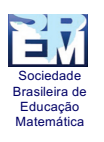

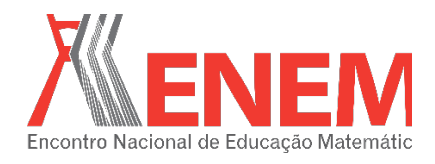

apresenta a nós como um sistema pronto e acabado, se mostrando como resultado e não como processo.

Tendo em vista romper com essa ideia da Matemática e trabalhar o seu processo de aprendizagem, neste texto discutem-se atividades que se assemelham à investigação Matemática. De acordo com Ponte, Brocardo e Oliveira (2006, p.13), para os matemáticos profissionais, "investigar é descobrir relações entre objetos matemáticos ou desconhecidos, procurando identificar as respectivas propriedades". Zulatto (2002) afirma que a investigação Matemática é apontada por professores de Matemática como uma das principais potencialidades dos softwares quando as usam em suas aulas. Deste modo, nas atividades apresentadas neste texto, procuramos que os alunos, ao explorarem as atividades, possam identificar os elementos fundamentais das cônicas e percebam suas propriedades, como, por exemplo, que na elipse, a soma das distâncias de um ponto da elipse aos focos é igual à medida do eixo maior desta elipse.

Ponte, Brocardo e Oliveira (2006) defendem que a atividade de investigação desenvolve-se, geralmente, em três fases:

> (i) introdução da tarefa, em que o professor faz a proposta à turma, oralmente ou por escrito, (ii) realização da investigação, individualmente, aos pares, em pequenos grupos ou com toda a turma, e (iii) discussão dos resultados, em que os alunos relatam aos colegas o trabalho realizado. (PONTE; BROCARDO; OLIVEIRA, 2006, p.25)

E tendo essas fases em foco, as atividades de cônicas foram desenvolvidas para serem trabalhadas em sala de aula. Vale ressaltar que para a disciplina foram elaboradas atividades para as três cônicas (Elipse, Parábola e Hipérbole) e, para este relato, apresentamos a atividade para a cônica Elipse. Esta elaboração ocorreu durante as aulas no segundo semestre de 2015, onde contamos com o apoio do professor da disciplina, Professor Marcus Maltempi, e também com os demais colegas da disciplina, que fizeram sugestões tanto no momento de elaboração quanto após o seu desenvolvimento com a turma no final do semestre.

Na próxima seção apresentaremos as etapas que elaboramos, sendo pensado inicialmente, na introdução da tarefa, em que se discute previamente com os alunos sobre o tema de cônicas e onde elas aparecem no dia-a-dia. Em seguida, tem-se o roteiro das

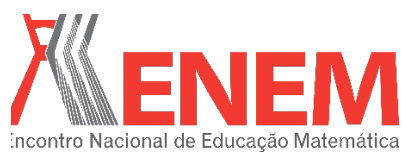

Sociedade Brasileira d Educação Matemática

**RELATO DE EXPERIÊNCIA**

# atividades

para serem desenvolvidas em duplas e, por fim, a discussão dos resultados encontrados pelas duplas.

## **2. A PROPOSTA**

O objetivo desse trabalho é apresentar atividades sobre elipse, utilizando o software GeoGebra, que possam ser utilizadas por professores em suas aulas. Como nosso objetivo é que o professor, após a leitura desse texto, possa aplicar as atividades com seus alunos, apresentaremos as atividades no formato de um plano de aula, com sugestões de abordagem para o professor.

Deste modo, destacamos as seguintes informações, importantes para o plano de aula:

## *Tema*: Cônicas.

*Público:* alunos do 3°ano do Ensino Médio

*Conteúdo Abordado:* Identificação e conceituação da cônica Elipse.

#### *Objetivos:*

- Identificar Cônicas, bem como diferenciá-las e a classificá-las (Elipse, Parábola e Hipérbole);  $\frac{1}{1}$
- Reconhecer componentes da Elipse;
- Realizar a construção geométrica da Elipse.

## *Conhecimentos prévios*

- Trabalho com os conceitos de Geometria: Ponto, Reta, Plano, Perpendicular e Mediatriz.
- Noções básicas de computação, especificamente do Software GeoGebra.

#### *Recursos Necessários*

- Computadores com os devidos softwares instalados.
- Roteiro da atividade.

Sociedade Brasileira de Educação Matemática

**RELATO DE EXPERIÊNCIA**

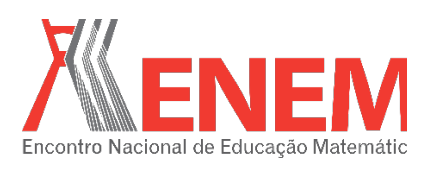

A ideia é que essa atividade explore o conceito de Elipse por meio da construção da mesma, de maneira que o aluno reflita sobre o estudo e que esse seja motivador e significativo e vá além de memorização de fórmulas. Acreditamos que essa possa ser uma maneira de proporcionar uma verdadeira aprendizagem ao aluno, já que para que ocorra esta aprendizagem, os alunos devem passar por um processo de visualização, exploração, experimentação, elaboração de conjecturas e justificativas. (GUERRA; COSTA, 2014)

Inicialmente, para o desenvolvimento das atividades que proporemos, sugerimos que o professor, por meio de um Ambiente Virtual de Aprendizagem (AVA) ou outro meio que possua para entrar em contato virtualmente com os alunos, disponibilize um tutorial sobre o software GeoGebra, que será explorado nas atividades e um vídeo sobre cônicas, por exemplo, o vídeo "Cônicas no mundo" disponível em https://www.youtube.com/watch?v=n8tm5FWgU4I. E com esse vídeo, podem solicitar aos alunos postem no AVA uma foto de uma cônica em seu cotidiano, e com isso realizar uma discussão da presença das cônicas no dia-a-dia.

Ainda, sugere-se que o professor apresente aos alunos, no AVA, a definição das cônicas, uma vez que o foco principal das atividades é, por meio de interações no software e com o auxílio da Definição, conseguir construir as cônicas. A seguir apresentamos um modelo.

**Quadro 1: Definição de cônicas a ser disponibilizada pelo professor aos seus alunos por meio de um Ambiente Virtual.**

DEFINIÇÃO DE CÔNICAS *ELIPSE:* É o lugar geométrico dos pontos de um plano tal que a soma de suas distâncias a dois pontos fixos, denominados focos,  $F_1$  e  $F_2$ , seja constante, igual a  $2<sup>a</sup>$  e maior que a distância entre os focos (2a  $> 2c$ 

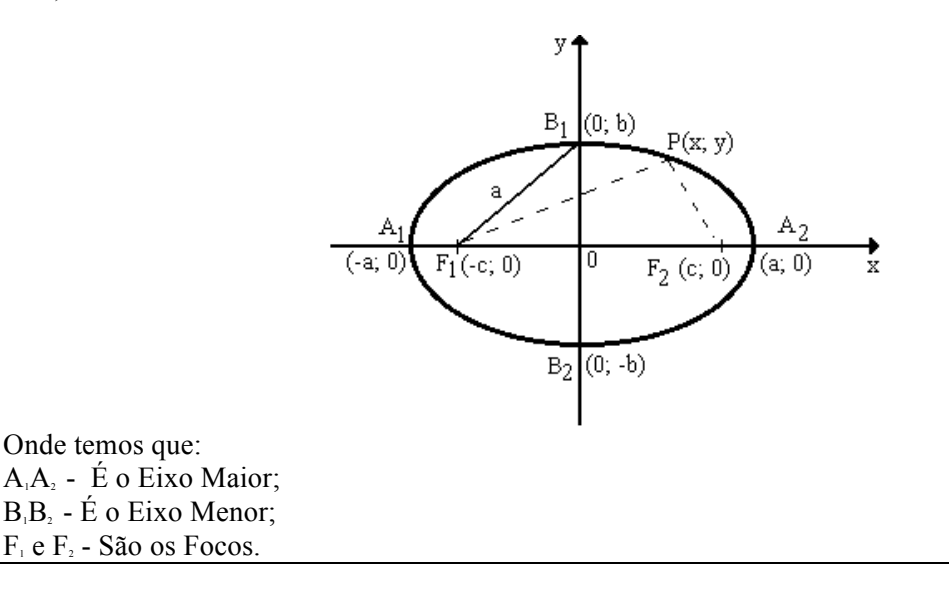

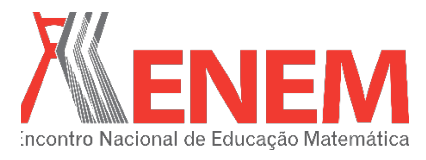

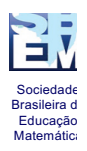

*HIPÉRBOLE:* É o conjunto de pontos P(X,Y) de um plano tal que a diferença, em módulo, de suas distâncias a dois pontos fixos denominados focos, é constante.

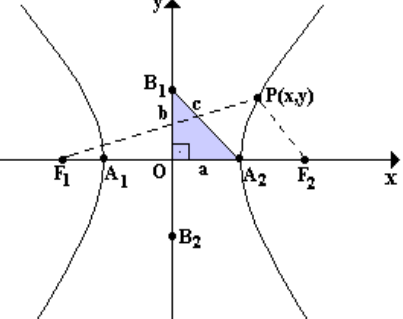

Onde,

 $F_{1e}F_{2}$ são os focos da Hipérbole e  $F_{1}F_{2} = 2c$ .

 $A_1, A_2$ são os vértices da Hipérbole e  $A_1A_2 = 2a$ .

 $A_1F_1 - A_2F_2 = 2a$ .

 A distância de um ponto qualquer da Hipérbole P(X,Y) a circunferência de centro em F1 de raio  $A_1A_2$  é igual a distância de  $P(X, Y)$  ao foco F2.

*PARÁBOLA:* É o conjunto dos pontos do plano que distam igualmente de uma reta fixa **d**, chamada *diretriz,* e de um ponto fixo F, não pertencente à diretriz, chamado *foco.*

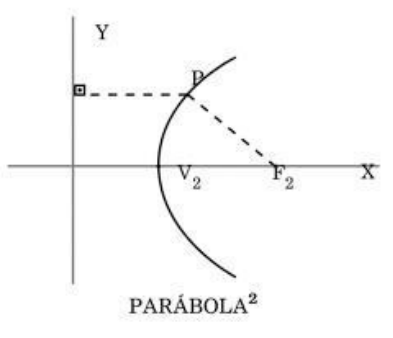

Fonte: Adaptação do livro DANTE, 2004.

A partir daí, é possível que o professor explore a atividade de Elipse com os seus alunos. A seguir apresentaremos um possível meio de abordar este conteúdo com software GeoGebra.

# *ATIVIDADE ELIPSE*

Na sala de informática, o professor disponibilizará um arquivo do GeoGebra com uma Elipse previamente desenhada conforme Figura 1, bem como um roteiro com os passos da atividade a ser desenvolvida, que será descrito no quadro 2.

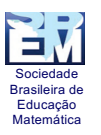

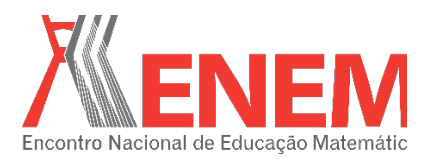

# **Figura 1: Imagem do arquivo do GeoGebra com uma Elipse previamente desenhada**<br>| O BLPS COM FERRAMENTA ELPSE ago

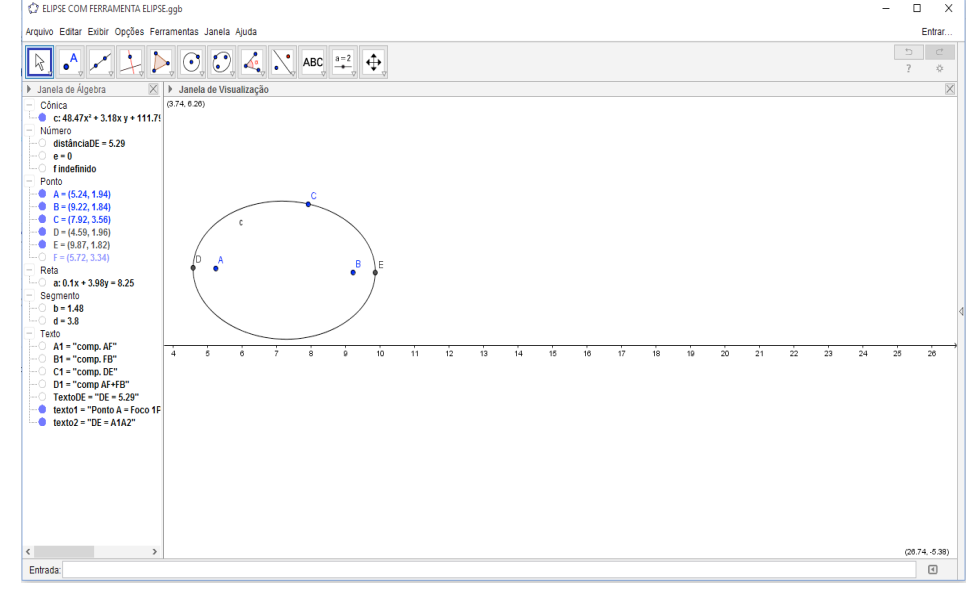

**Fonte: As autoras**

O arquivo da Figura 1 foi construído conforme os passos abaixo:

1) Construa a cônica utilizando aferramenta ELIPSE, marcando os dois focos (pontos A e B) e um ponto qualquer da elipse (ponto C).

2) Trace uma reta que passe pelos pontos A e B.

3) Marque a interseção entre a elipse e o segmento de reta AB.

4) Oculte a reta que passa pelos pontos A e B

De posse do arquivo do GeoGebra, pode ser entregue aos alunos o roteiro presente no Quadro 2.

**Quadro 2: Roteiro de atividades sobre a exploração da elipse a ser entregue para os alunos.**

ROTEIRO DE ATIVIDADE – ELIPSE

Abra o arquivo "Elipse 1" disponibilizado a você no Ambiente.

Explorando a construção:

1) Ao olhar para a construção disponibilizada, identifique, com base na definição, o que são os pontos:

```
A =B =D =E =
```
2) Construa os segmentos AD e BE.

3) Com a ferramenta Distância, Comprimento e Perímetro, calcule a medida dos segmentos AD e BE.

4) Mova o ponto C. A que conclusão você chega com relação à medida dos segmentos AD e BE?

5) Usando a ferramenta Ponto em Objeto, marque um ponto F sobre a elipse.

6) Construa os segmentos AF e BF.

7) Com a ferramenta Distância, Comprimento e Perímetro, calcule a medida dos segmentos AF, BF e

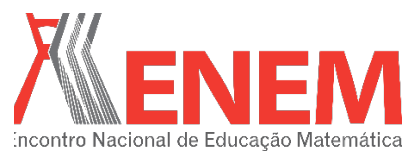

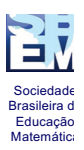

DE. 8) Com a ferramenta Planilha, crie uma tabela com 3 colunas da seguinte forma: Célula A1: comp.AF Célula B1: comp.BF Célula C1: comp.DE Célula A2: AF (aparecerá automaticamente o valor do comprimento AF). Célula B2: BF Célula C2: DE. 9) Qual a relação que você pode fazer entre as medidas desses segmentos? 10) Crie uma quarta coluna na planilha com a conclusão que você chegou. 11) Mova o ponto F. 12) O que você observa ao mover o ponto F? 13) Com base na manipulação da elipse feita anteriormente, quais são os pontos essenciais para a construção de uma elipse? **B**. Com as conclusões acima, construa, no GeoGebra uma elipse *sem* usar a ferramenta Elipse e *sem* usar a ferramenta Entrada

Escreva aqui os passos que você usou. (Para isso, pode usar a ferramenta Protocolo de Construção / Exibir - Protocolo de Construção)

## Fonte: as autoras

A ideia desta proposta é que, a partir das atividades 1) a 13) desenvolvidas no GeoGebra e as discussões estimuladas pelo professor, acerca das convergências e divergências das construções, os alunos sejam capazes de fazer o caminho inverso, ou seja, construir a Elipse. Com relação a essas discussões, Ponte, Brocardo e Oliveira (2006, p.41) afirmam que

> A fase da discussão é, pois, fundamental para que os alunos, por um lado, ganhem um entendimento mais rico do que significa investigar e, por outro, desenvolvam a capacidade de comunicar matematicamente e de refletir sobre o seu trabalho e o seu poder de argumentação. Podemos mesmo afirmar que, sem a discussão final, se corre o risco de perder o sentido da investigação.

A seguir apresentamos uma possibilidade para a construção da Elipse utilizando as ferramentas disponíveis no GeoGebra. Ao concluir esses passos, a Elipse terá sido construída no software.

- i. Trace o segmento AB.
- ii. Marque o ponto médio (C) do segmento AB.
- iii. Com a ferramenta círculo dados centro e um de seus pontos, trace uma circunferência de centro C e um ponto D fora do segmento AB.
- iv. Marque os pontos de intersecção E e F entre a circunferência e o segmento AB. Renomeie esses pontos para F1 e F2.
- v. Oculte a circunferência desenhada.
- vi. Marque sobre o segmento F1F2 um ponto. Renomeie para P.

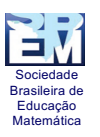

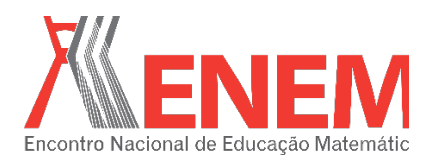

- vii. Faça uma circunferência d com centro em F1 e raio AP e outra circunferência e com centro em F2 e raio PB (dica: utilize a ferramenta compasso).
- viii. Marque as interseções da circunferência d com a circunferência e. Nomeie de X1 e X2
	- ix. Habilite Rastro para X1 e X2.
	- x. Selecione mover ponto e mova o ponto P.

## **3. DESENVOLVIMENTO DA PROPOSTA**

 Esta atividade foi aplicada com os alunos da disciplina "Utilização da Informática na Educação Matemática" da UNESP para verificar suas potencialidades para o estudo das cônicas. Durante a atividade, foi apontado que, a junção da Tecnologia Software, com a Tecnologia Lápis e Papel, foi um facilitador e motivador para o desenvolvimento da atividade, uma vez que uniu uma tecnologia já conhecida pelos alunos (lápis e papel) com a tecnologia ainda não tão conhecida (software Geogebra). Por este motivo, neste artigo quisemos apresentar o passo a passo da atividade, para que o professor possa se sentir confortável na aplicação dessa atividade com seus próprios alunos.

# 4. **CONSIDERAÇÕES FINAIS**

Sugerimos ao professor que realize a avaliação no decorrer do desenvolvimento da atividade, baseando-se na participação, nas respostas do roteiro entregue aos alunos e nas discussões feitas em sala de aula e no Ambiente Virtual.

Ponte, Brocardo e Oliveira (2006) destacam, como formas de avaliação da atividade, a elaboração de relatórios por parte dos alunos com as conclusões das atividades; a observação do trabalho dos alunos durante o desenvolvimento das atividades; apresentações orais com as conclusões da atividade. Nesse sentido, na atividade apresentada neste trabalho, o relatório pode ser oriundo das conclusões dos alunos acerca das perguntas feitas no roteiro da atividade. A observação pode ser realizada pelo professor tanto durante a aula quanto auxiliada pelas tecnologias.

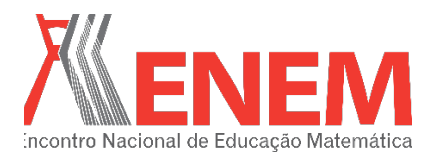

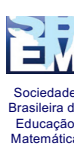

O desenvolvimento da atividade no computador poderá ser analisado posteriormente pelo professor por meio de gravações feitas com software CamStudio. Este é software livre e permite ao professor gravar a tela do computador do aluno durante o todo o processo, mostrando o raciocínio do aluno, ao gravar os passos adotados pelo aluno durante o desenvolvimento da atividade, bem como o áudio das discussões do grupo, registrando assim as as dúvidas que tiveram durante a aula. O software CamStudio pode ser baixado pelo site: http://camstudio.org/

Espera-se que após o desenvolvimento dessa atividade o aluno compreenda de maneira clara os conceitos da cônica Elipse e possa visualizar as suas aplicações no dia-a-dia e sua construção.

Destacamos que o interessante de uma investigação, é que nessa metodologia, não se tem uma resposta única. Segundo Ponte, Brocardo e Oliveira (2003, p.23), as investigações tratam de situações mais abertas "cabendo a quem investiga um papel fundamental na sua definição. E uma vez que os pontos de partida podem não ser exatamente os mesmos, os pontos de chegada podem ser também diferentes." Na atividade desenvolvida pode-se perceber que não temos apenas um ponto de chegada. Como por exemplo, na atividade apresentada, temos várias respostas para a elaboração da construção geométrica da elipse. E isso contribui para a discussão em sala de aula e para o processo de aprendizagem, uma vez que os alunos podem perceber a Matemática como um processo de construção do conhecimento. Durante a aplicação dessa atividade, com alunos do curso de pós-graduação, constatamos que a construção proposta pode ser realizada por meio de vários caminhos, gerando discussões entre os colegas sobre a melhor forma de se chegar ao resultado final, que era a construção da elipse.

Espera-se que esse trabalho possa servir como referência aos professores de Matemática no desenvolvimento de atividades investigativas sobre cônicas com o uso de Tecnologias Digitais.

# **5. REFERÊNCIAS**

BATTISTI, C. A. Produção e aprendizagem do conhecimento. O que diria Descartes sobre a distinção entre pesquisa e ensino? *Temas & Matizes*, 8. p. 15–22, 2005.

BRASIL. *Parâmetros Curriculares Nacionais:* ensino médio. Brasília: Ministério da Educação, 1997.

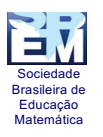

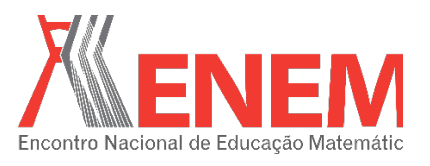

BORBA, M. C; PENTEADO, M. G., Pesquisas em Informática e Educação Matemática. *Educação em Revista*. Belo Horizonte, n. 36, 2002. p. 239-53.

CamStudio Disponível em < http://camstudio.org/> .Acesso em: 10 de outubro de 2015

"Cônicas no mundo". Disponível em < https://www.youtube.com/watch?v=n8tm5FWgU4I >. Acesso em 05 de setembro de 2015.

DANTE, L. R. Matemática: contexto e aplicação. 2004 p. 500 – 513.

GEOGEBRA. Disponível em: <www.geogebra.org.br>. Acesso em: 14 de setembro de 2015

GUERRA, E. D. M.; COSTA, M. L. C. DA. O ensino de secções cônicas: uma abordagem utilizando investigações matemáticas mediadas pelo software GeoGebra. In: EPBEM, 8, 2014, Campina Grande. Anais... Campina Grande: [s.n.], 2014.

PONTE, J. P. da; BROCARDO, J.; OLIVEIRA, H. Investigações Matemáticas na sala de aula. 1ª ed. 2ª reimp. Belo Horizonte: Autêntica, 2006.

ZULATTO, R.B.A. Professores de Matemática que Utilizam Softwares de Geometria Dinâmica: suas características e perspectivas. Dissertação (Mestrado em Educação Matemática). Instituto de Geociências e Ciências Exatas, Universidade Estadual Paulista, Rio Claro, 2002.

i Vale ressaltar que trata-se da parte inicial de um possível plano de aula para as três cônicas (Elipse, Parábola e Hipérbole) apresentado na disciplina supracitada. Entretanto, devido a limitação de páginas, apresentaremos o roteiro apenas a parte inicial e o desenvolvimento de uma das cônicas: A Elipse.